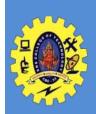

### SNS COLLEGE OF TECHNOLOGY

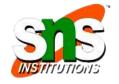

(An Autonomous Institution)

Re-accredited by NAAC with A+ grade, Accredited by NBA(CSE, IT, ECE, EEE & Mechanical) Approvedy by AICTE, New Delhi, Recognized by UGC, Affiliated to Anna University, Chennai

### **Department of MCA**

### **Topic:** Developing a MapReduce Application

16CA917
Big Data
Analytics

Hadoop

V Semester / III MCA

**CLASS** 

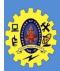

## **Procedure**

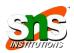

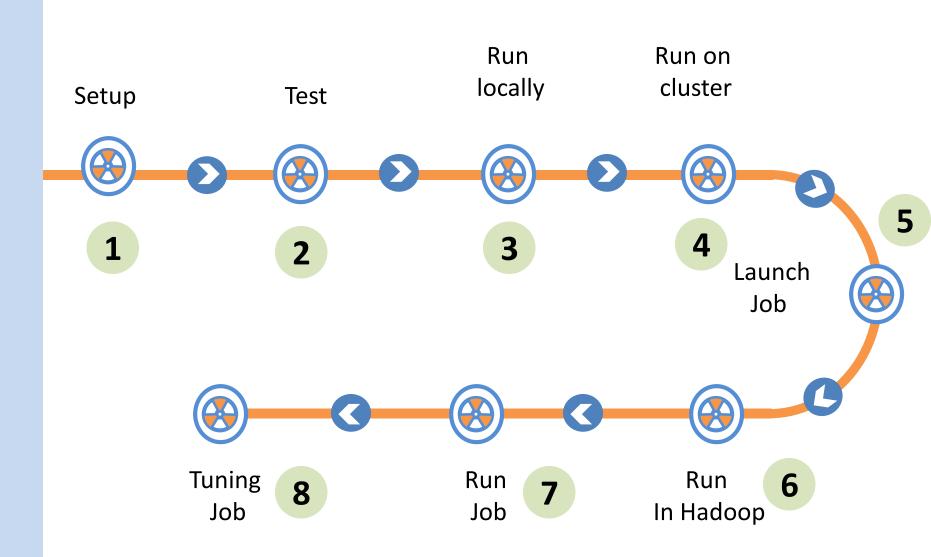

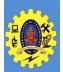

### **Procedure**

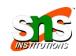

- 1. Set up and configure the development environment
- 2. Writing unit test for both map and reduce function
- 3. Running locally on test data using local job runner (Tool Interface)
- 4. Running on a cluster Packaging into JAR file
- 5. Launching a job run driver by specifying cluster
- 6. % hadoop jar job.jar v3.MaxTemperatureDriver -conf conf/hadoop-cluster.xml \input/ncdc/all max-temp
- 7. runJob() method on JobClient launches the job and polls for progre
- 8. Tuning a job

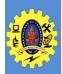

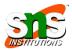

Components in Hadoop are configured using Hadoop's own configuration API. (found in org.apache.hadoop.conf package)

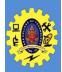

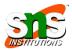

Components in Hadoop are configured using Hadoop's own configuration API. (found in org.apache.hadoop.conf package)

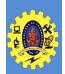

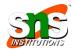

Assuming this configuration file is in a file called configuration-1.xml, we can access its properties using a piece of code

```
Configuration conf = new Configuration();

conf.addResource("configuration-1.xml");

assertThat(conf.get("color"), is("yellow"));

assertThat(conf.getInt("size", 0), is(10));

assertThat(conf.get("breadth", "wide"), is("wide"));
```

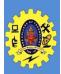

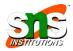

- ☐ Conf directory contains three configuration files: hadoop-local.xml, hadoop-localhost.xml, and hadoop-cluster.xml
- hadoop-local.xml file contains the default Hadoop configuration for the default filesystem and the jobtracker

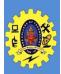

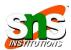

- □ hadoop-localhost.xml point to a namenode and a jobtracker both running on localhost
- hadoop-cluster.xml contains details of the cluster's namenode and jobtracker addresses

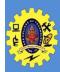

### MapReduce WI

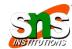

#### Cluster Summary (Heap Size is 53.75 MB/888.94 MB)

| Maps | Reduces | <b>Total Submissions</b> | Nodes | Map Task Capacity | Reduce Task Capacity | Avg. Tasks/Node | Blacklisted Nodes |
|------|---------|--------------------------|-------|-------------------|----------------------|-----------------|-------------------|
| 53   | 30      | 2                        | 11    | 88                | 88                   | 16.00           | Q                 |

#### Scheduling Information

| Queue Name | Scheduling Information |
|------------|------------------------|
| default    | N/A                    |

Filter (Jobid, Priority, User, Name)

Example: 'user:smith 3200' will filter by 'smith' only in the user field and '3200' in all fields

#### Running Jobs

| Jobid                 | Priority | User | Name               | Map %<br>Complete | Map<br>Total | Maps<br>Completed | Reduce %<br>Complete | Reduce<br>Total | Reduces<br>Completed | Job<br>Scheduling<br>Information |
|-----------------------|----------|------|--------------------|-------------------|--------------|-------------------|----------------------|-----------------|----------------------|----------------------------------|
| job_200904110811_0002 | NORMAL   | root | Max<br>temperature | 47.52%            | 101          | 48                | 15.25%               | 30              | 0                    | NA                               |

#### **Completed Jobs**

| Jobid                 | Priority | User  | Name | Map %<br>Complete | Map<br>Total | Maps<br>Completed | Reduce %<br>Complete | Reduce<br>Total | Reduces<br>Completed | Job Scheduling<br>Information |
|-----------------------|----------|-------|------|-------------------|--------------|-------------------|----------------------|-----------------|----------------------|-------------------------------|
| job_200904110811_0001 | NORMAL   | gonzo | word | 100.00%           | 14           | 14                | 100.00%              | 30              | 30                   | NA                            |

#### **Failed Jobs**

none

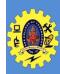

# **Tuning a Job**

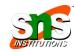

| Area              | Best practice                                                                                                    |
|-------------------|----------------------------------------------------------------------------------------------------|
| Number of mappers | Howlongareyourmappers running for? If they are only running for a few seconds on average, then you should see if there's a way to have fewer mappers and make them all run longer, a minute or so, as a rule of thumb. The extent to which this is possible depends on the input format you are using. |
| Numberofreducers  | For maximum performance, the number of reducers should be slightly less than the number of reduce slots in the cluster. This allows the reducers to finish in one wave and fully utilizes the cluster during the reduce phase.                                                                         |
| Combiners         | Can your job take advantage of a combiner to reduce the amount of data in passing through the shuffle?                                                                                                    |

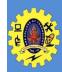

### **Tuning a Job**

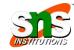

Intermediate

compression

Job execution time can almost always benefit from enabling map output

compression.

Custom

serialization

If you are using your own custom Writable objects, or custom comparators,

then make sure you have implemented RawComparator.

Shuffle tweaks

The MapReduce shuffle exposes around a dozen tuning parameters for memory

management, which may help you eke out the last bit of performance.

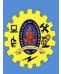

### Assessment

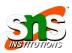

### Primary interface for a user to describe a MapReduce job

A. JobConfig B. JobConf

C. Job\_Config

D. Job\_Configure

### Run MapReduce first at

A. Cluster

B. Locally

C. Next node in network D. Any node

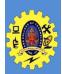

### References

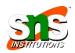

☐ Tom White, "Hadoop: The Definitive Guide" Third Edition, O'reilly Media, 2012

https://www.informit.com/articles/article.aspx?p=2017060

https://www.youtube.com/playlist?list=PLf0swTFhTl8p7ZYBB5DmRHK3L6aq8Mvcv

https://energie.labs.fhv.at/~repe/bigdata/introduction-to-big-data-projects/tutorials/developing-a-mapreduce-application/

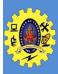

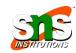

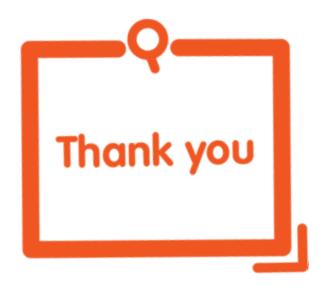